**Министерство науки и высшего образования Российской Федерации** 

**Федеральное государственное бюджетное образовательное учреждение высшего образования Санкт-Петербургский горный университет**

**Кафедра экономики, учета и финансов**

# **ОСНОВЫ БУХГАЛТЕРСКОГО УЧЕТА**

*Методические указания к лабораторным работам для студентов бакалавриата направления 15.03.04* 

> **САНКТ-ПЕТЕРБУРГ 2021**

УДК 336.66:657.6 (073)

**ОСНОВЫ БУХГАЛТЕРСКОГО УЧЕТА:** Методические указания к лабораторным работам / Санкт-Петербургский горный университет. Сост.: *Н.В. Столбовская.* СПб, 2021. 36 с.

В методических указаниях даны рекомендации по выполнению лабораторных работ по дисциплине «Основы бухгалтерского учета».<br>Предназначены для студентов бакалавриата

Предназначены для студентов бакалавриата направления 15.03.04 «Автоматизация технологических процессов и производств» направленность (профили) программы «Автоматизация технологических процессов и производств в горной промышленности», «Автоматизация технологических процессов и производств в металлургической промышленности» и «Автоматизация технологических процессов и производств в нефтегазопереработке»

Научный редактор проф. *И.Б. Сергеев*

Рецензент *И.Д. Матвеев* (ООО «Матвеев и К»)

 Санкт-Петербургский горный университет, 2021

## **ВВЕДЕНИЕ**

Методические указания составлены в соответствии с программой курса «Основы бухгалтерского учета» для студентов бакалавриата по направлению подготовки 15.03.04 «Автоматизация технологических процессов и производств». Он содержит теоретический материал и задания для выполнения лабораторных работ в программе 1С:Бухгалтерия.

Весь учебный материал построен в соответствии с действующим Планом счетов бухгалтерского учета, утвержденным Минфином РФ 31.10.2000 г.

Цифровой материал пособия является условным.

## **ЛАБОРАТОРНЫЕ РАБОТЫ ПО КУРСУ «ОСНОВЫ БУХГАЛТЕРСКОГО УЧЕТА»**

1-С: Бухгалтерия является универсальной системой для автоматизации бухгалтерского учета на предприятии. Система может быть использована для ведения любых разделов учета на предприятиях различных типов.

Разнообразные и гибкие возможности 1-С позволяют использовать ее как достаточно простой и наглядный инструмент бухгалтера, и как средство полной автоматизации учета от ввода первичных документов до формирования отчетности.

Основные понятия системы 1-С: Бухгалтерия:

*1. Константы.* Константы используются для работы с постоянной и условно-постоянной информацией. В основном это наиболее общая информация об организации, в которой ведется учет: «Наименование организации», «Размер НДС», «ФИО главного бухгалтера и директора» и т.д.

*2. Справочники*. Предназначены для хранения сведений о множестве однотипных объектов, которые используются при ведении аналитического учета и для заполнения документов. К ним относятся: списки основных средств, материалов, организацийпартнеров, валют, сотрудников и другие.

*3. Бухгалтерские счета*. Бухгалтерские счета предназначены для хранения планов счетов бухгалтерского учета. Свойства бухгалтерских счетов могут гибко настраиваться в зависимости от принятой системы учета на конкретном предприятии.

*4. Операции и проводки*. Отражение движений средств в бухгалтерском учете записывается в виде операций и проводок. Операция является полным отражением хозяйственной операции, произошедшей на предприятии, в бухгалтерском учете. Она может содержать несколько проводок. Например, операция поступления аванса будет содержать две проводки – зачисление средств на расчетный счет и начисление НДС по поступившему авансу.

*5. Субконто.* Этот термин введен для обозначения набора значений, используемых для ведения бухгалтерского учета по счетам. В качестве субконто обычно выступают объекты, по которым ведется аналитический учет на предприятии: основные средства, организации, товары и т.д. Вид субконто определяет совокупность объектов конкретного типа, которые используются для ведения аналитического учета. Каждый вид субконто имеет один из существующих в системе типов данных, который определяет набор значений этого вида – обычно это справочник. Например, вид субконто «Основные средства» будет иметь тип «Справочник «Основные средства». При этом два вида субконто могут иметь тип одного и того же справочника: например, виды субконто «МБП» и «Основные средства» могут ссылаться на один и тот же справочник «Материальные ценности».

*6. Документы.*Набор документов системы 1-С совпадает с реальным набором документов, используемых в организациях: платежные поручения, приходные и расходные кассовые ордера, счет, приходные и расходные накладные, счета-фактуры выданные и полученные и т.д. Каждый документ имеет визуальное представление (экранную форму) и печатную форму (бумажный эквивалент). В системе возможно автоматическое формирование проводки на основе выписанного документа. Операции, введенные в ручную, являются документами специального вида, который называется «Операция».

*7. Журналы.* Эти документы предусмотрены для просмотра документов, операций и проводок в системе 1-С:

4

 - для просмотра списка всех бухгалтерских операций используется журнал операций;

 - журнал проводок позволяет посмотреть существующие проводки операций в виде общего списка;

 - журнал документов позволяет просмотреть список документов, разделенных по видам документов, или всех документов сразу.

*8. Типовые операции*. Этот механизм позволяет автоматизировать ввод часто повторяющихся операций. Для этого необходимо ввести *шаблон типовой операции*, в котором задан «сценарий» проводок. При вводе операции с использованием типовой операции данные автоматически заполняются на основании шаблона. При необходимости запрашиваются недостающие значения операции (объекты аналитики, валюта, количество и другие) и рассчитываются суммы проводок по определенным в шаблоне формулам.

*9. Отчеты и обработки*. Отчеты применяются для получения различной информации, содержащей итоги или детальную информацию, подобранную по определенным критериям. Отчеты используются как для анализа бухгалтерских итогов и движения средств (оборотно-сальдовая ведомость, журнал-ордер и т.д.), так и для формирования данных для налоговых инспекций и других инстанций (баланс, налоговая отчетность, отчеты во внебюджетные фонды).

## **ЛАБОРАТОРНАЯ РАБОТА № 1. «ЗАПОЛНЕНИЕ КОНСТАНТ, СПРАВОЧНИКОВ. ВВОД НАЧАЛЬНЫХ ОСТАТКОВ»**

Работа с программой начинается с того, что вводится наименование организации и ее реквизиты. Они могут быть введены следующим образом: выбрать «Главное» в главном меню программы, нажать пункт «Настройки», «Организации». Здесь же задаются параметры учетной политики и рабочий план счетов.

Работа со справочниками может осуществляться в режиме просмотра и редактирования и в режиме выбора элемента справочника:

 - в режиме просмотра и редактирования форма справочника открывается при помощи главного меню программы, нажатием кнопки «Справочники»;

 - в режиме выбора справочник открывается только при вводе значения субконто, константы, реквизита документа или реквизита другого справочника.

Для ввода нового элемента в справочник необходимо в меню выбранного справочника выбрать пункт «Создать».

Если учет начинает вестись на вновь созданном предприятии, то после описанных выше настроек можно непосредственно вводить операции по отражению формирования уставного фонда предприятия и т.д.

Если осуществляется переход на систему 1-С на предприятии, где уже ведется учет, то после выполнения описанных выше настроек учета необходимо будет ввести *входящие остатки* на момент начала ведения учета в 1-С: Бухгалтерии.

Входящие остатки вводятся в качестве обыкновенных операций, в которых в качестве проводок в корреспонденции с фиктивным счетом № 000 вводятся собственно остатки по счетам и объектам аналитики.

Последовательность действий по вводу остатков:

*1. Определение даты ввода остатков*. Дата ввода остатков должна предшествовать дате начала учета. Например, если в качестве даты начала учета выбрана «01.04.16», то дата ввода остатков  $-\langle 31.03.16 \rangle$ .

*2. Основной принцип ввода входящих остатков* – ввод операций, в которых счет, по которому вводится остаток, корреспондирует со счетом «000».

Например, нужно ввести входящие остатки на 01.04.16:

по сч. 01 – 100 000 руб.;

по сч. 60 – 123 000 руб.

В этом случае следует ввести операцию со следующими проводками (подразумевается, что в данном случае не ведется учет ни по субсчетам, ни по валюте, ни по аналитике):

6

*Таблица 1* 

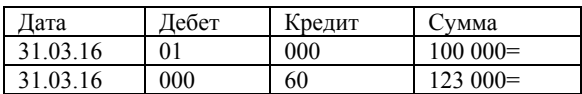

На практике ввод входящих остатков должен производиться с учетом наличия субъектов и различных настроек учета, заданных в плане счетов. Если в плане счетов для данного счета ведутся субсчета, то при вводе остатков (как, кстати, и вообще при вводе операции) следует указывать конкретный субсчет. То есть остаток по каждому субсчету вводится отдельно.

Если по счету ведется аналитический учет, то при вводе остатков следует указывать конкретные значения субконто. Причем, если используется более одного субконто, то в проводках ввода остатков нужно указывать все значения субконто. При этом, если по счету ведется количественный учет, то в проводке нужно указывать и количество.

Например, нужно ввести остатки по сч. 10 «Материалы» при условии, что учет ведется по 2 видам субконто «Материалы» и «Склады», в суммовом и количественном выражении.

*Таблица 2* 

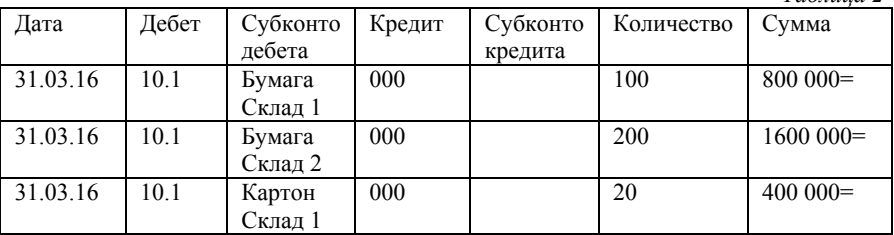

Таким образом, количество проводок при вводе входящих остатков будет зависеть от количества детальных остатков по субсчетам, валютам и объектам аналитики. Все остатки, которые складываются из введенных детальных остатков будут рассчитаны программой автоматически.

*Ввод операций входящих остатков*. Наиболее простой способ для этого – воспользоваться «помощником по вводу начальных остатков». Этот пункт находится в разделе «Главное» главного меню программы.

*Проверка правильности ввода остатков*. Для проверки правильности ввода остатков следует, например, воспользоваться стандартным отчетом «Оборотно-сальдовая ведомость» (меню «Отчеты» главного меню программы, пункт «Оборотно-сальдовая ведомость»).

Перед формированием отчетов целесообразно установить период бухгалтерских итогов таким образом, чтобы либо его началом была дата начала ведения учета (тогда входящие остатки будут являться начальными остатками по этому периоду), либо его конечная дата была датой ввода входящих остатков (тогда входящие остатки будут являться конечными остатками по этому периоду).

Период устанавливается в меню окна выбранного отчета.

При получении остатков следует иметь ввиду, что остаток по счету «000» должен быть нулевым. Нулевой остаток означает, что сумма дебетовых остатков совпала с суммой кредитовых, что говорит о том, что данные введены верно.

Следует проверить правильность остатков по аналитике. Для их получения следует воспользоваться специальными отчетами, например, «Оборотно-сальдовая ведомость по счету» (меню «Отчеты» главного меню программы, пункт «Оборотно-сальдовая ведомость по счету»).

#### **Задача**

Исходные данные:

Ведомость остатков по счетам бухгалтерского учета ООО «Модерн» на 01 декабря 2019 г.

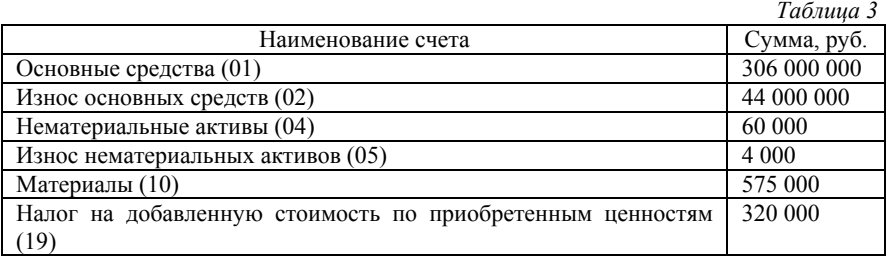

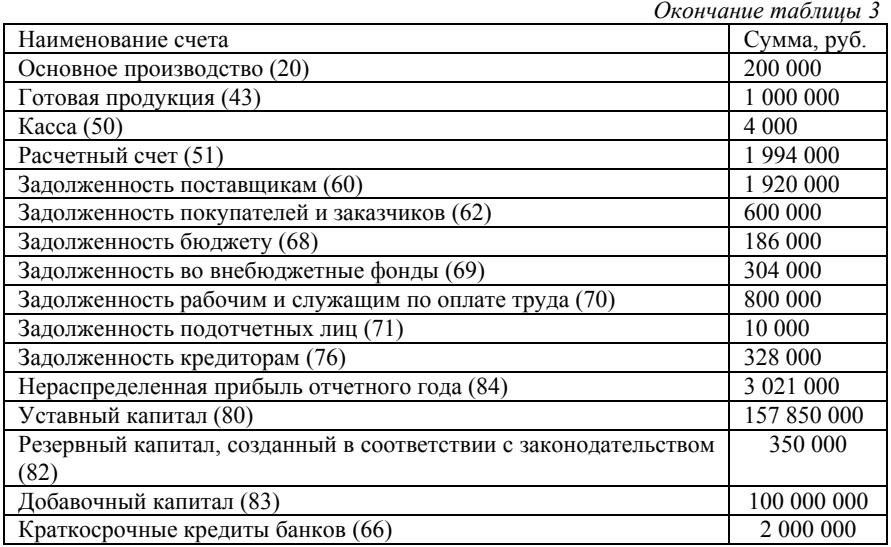

Расшифровка остатков по счетам на 1 декабря 2019 года.

## *Таблица 4*

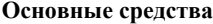

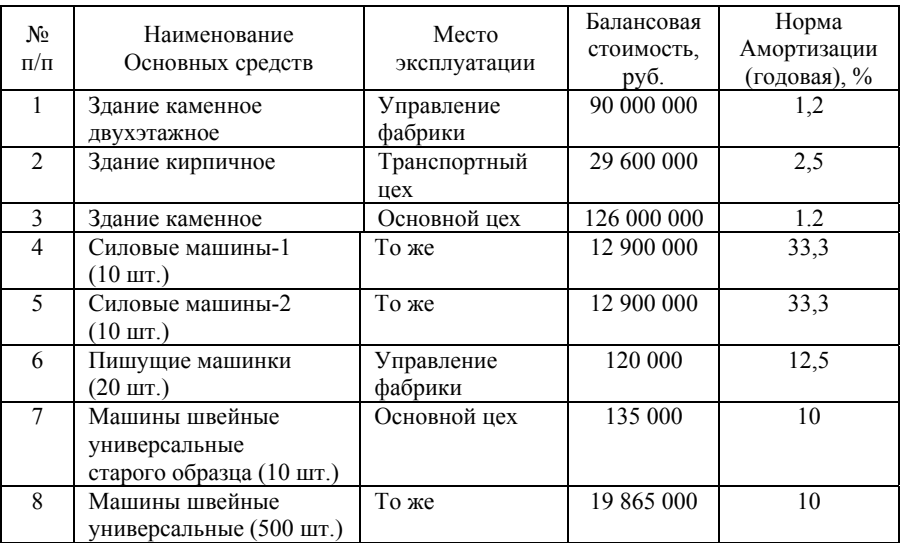

*Окончание таблицы 4* 

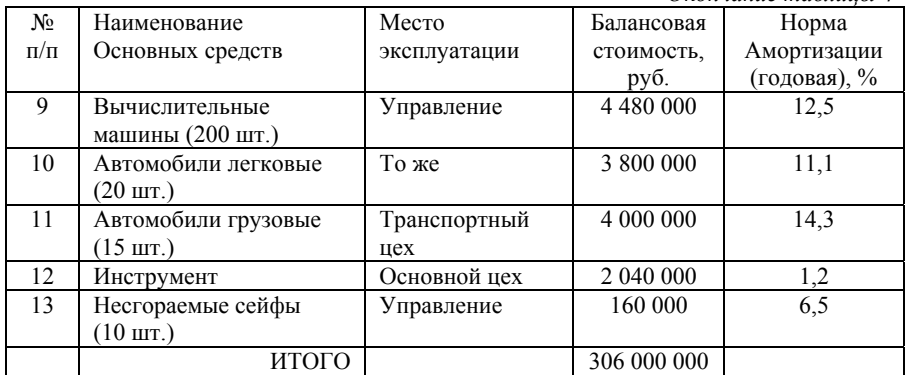

*Таблица 5* 

## **Остатки материалов на 1 декабря 2019 года**

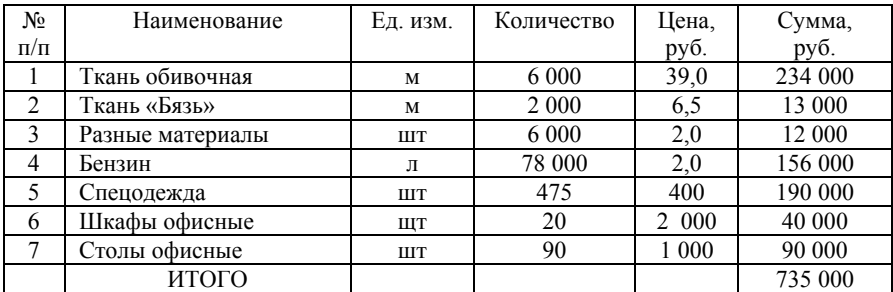

*Таблица 6* 

## **Остатки незавершенного производства на 1 декабря 2019 года**

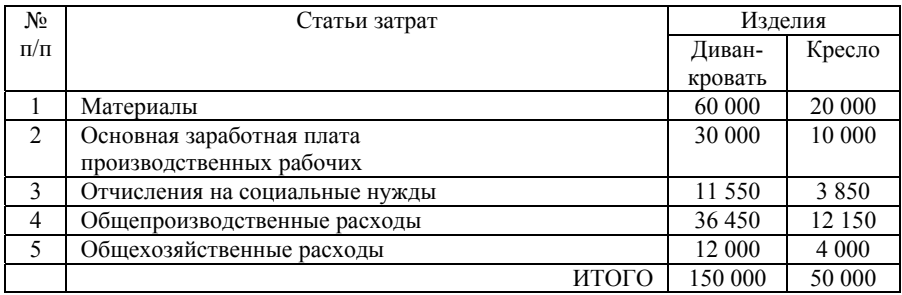

*Таблица 7* 

#### **Остатки задолженности бюджету**

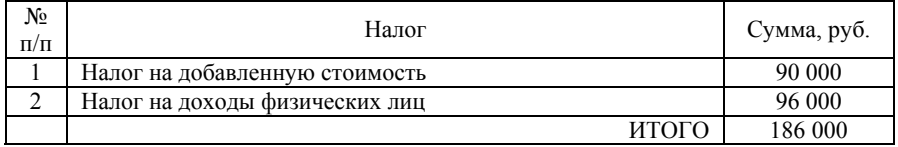

*Таблица 8* 

#### **Остатки задолженности органам социального страхования и обеспечения**

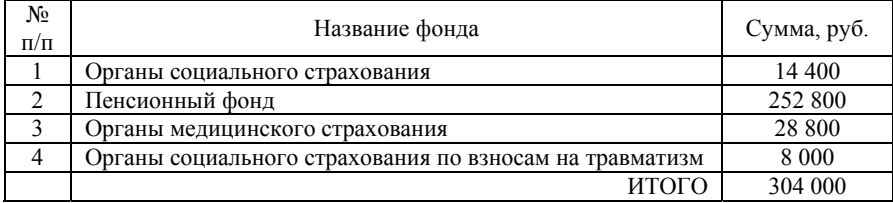

*Таблица 9* 

#### **Задолженность поставщикам**

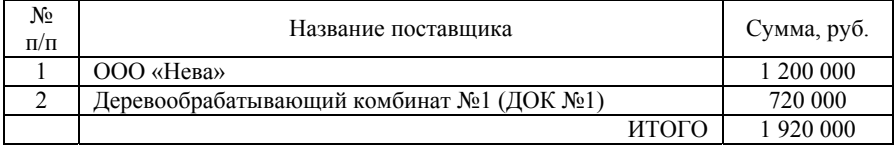

*Таблица 10* 

#### **Дебиторская задолженность**

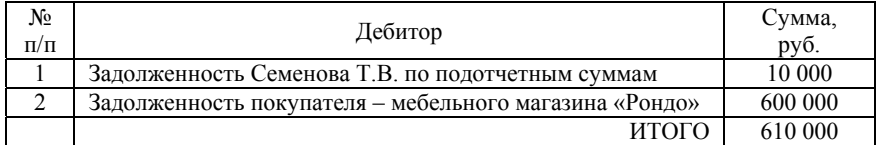

*Таблица 11* 

#### **Задолженность работникам ООО «Модерн» по оплате труда на 1 декабря 2019года:**

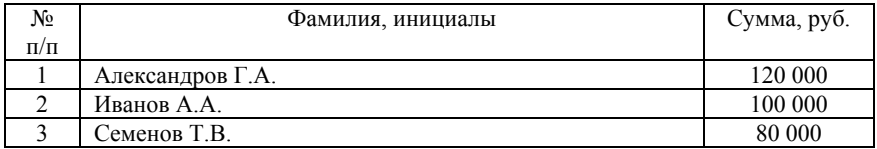

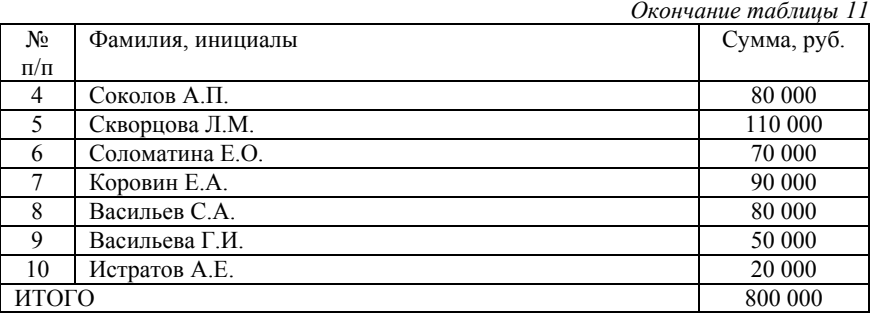

*Таблица 12*

#### **Кредиторская задолженность на 1 декабря 2019 года:**

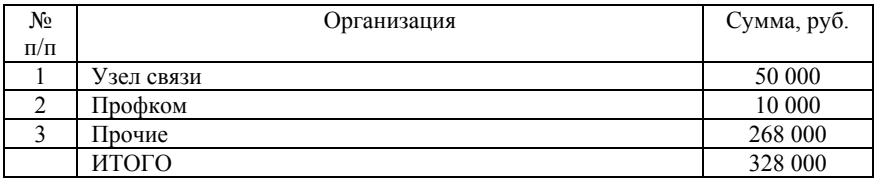

### **ЛАБОРАТОРНАЯ РАБОТА № 2. «УЧЕТ ДЕНЕЖНЫХ СРЕДСТВ И РАСЧЕТОВ. ОПЕРАЦИИ ПО РАСЧЕТНОМУ СЧЕТУ»**

Для отражения в бухгалтерском учете поступления или списания денежных средств по расчетному счету в данной программе предназначен документ *Выписка.* Он служит для автоматического формирования проводок по счету 51 — Расчетный счет, или по 52 счету — Валютный счет. Открыть документ можно из пункта «Выписка банка» меню «Банк и касса» главного меню, из журнала, накапливающего данный вид документа.

Основные свойства документа *Выписка*:

 - документ *Выписка* позволяет обрабатывать как рубленые, так и валютные выписки банка;

 - пользователь сам определяет способ формирования проводок. Для этого в *Выписке* существуют возможности: выбора вида движения по расчетному счету в реквизите *Вид операции*; использования информации из предварительно сформированных платежных и других документов типовой конфигурации.

- из документа *Выписка* существует возможность вывести

остатки по расчетному счету, указанному в документе, на начало дня, на конец дня. Для того чтобы получить эти данные, следует документ провести. Установить курсор на конкретную дату, по которой нужно узнать остатки, необходимая информация появится в нижней части экрана.

При вводе информации программа сама определяет корреспондирующий счет в зависимости от состояния взаиморасчетов с контрагентом и варианта отражения аванса аванс по договору или аванс без указания договора, И формирует следующие проводки:

 - если у покупателя или у предприятия перед поставщиком отсутствует долг за поставленные ТМЦ, работы и услуги, то формируется проводка по дебету счета 51(52) и кредиту субсчета 62- 1 счета или по кредиту счета 51(52) и дебету субсчета 60-1 счета соответственно.

 - если сумма перечисленных или поступивших денежных средств превышает долг перед поставщиком или долг покупателя за поставленные ТМЦ, работы и услуги, то часть суммы или сумма полностью отражается как аванс по дебету субсчета 60-2 счета.

Для того чтобы банк перечислил с расчетного счета предприятия денежные средства поставщику под будущую поставку товарно-материальных ценностей (ТМЦ), работ и услуг или за уже поставленные ТМЦ (работы, услуги), вначале требуется оформить документ *Платежное поручение*. Затем по полученной из банка выписке следует сформировать в программе ее эквивалент документ *Выписка*. Причем ее можно заполнить данными из сформированного ранее документа *Платежное поручение*. После проведения документа формируются проводки, состав которых зависит от выбранных режимов движения по расчетному счету.

Наиболее быстро документ *Выписка* оформляется с помощью ранее выписанных платежных и других документов типовой конфигурации. Для этого существует режим копирования: устанавливается курсор на документ, который должен быть скопирован, при нажатии правой кнопки мыши появляется меню, из которого выбирается пункт *Скопировать*. При этом копируется все, кроме даты и порядкового номера документа.

## *Учет кассовых операций и расчетов с подотчетными лицами*

Кассовые документы и авансовый отчет находятся в разделе «Банк и касса» главного меню программы.

Для оформления кассовых операций в программе «1С: Бухгалтерия» используются приходный и расходный кассовые ордера. Из экранной формы данных документов может быть создана печатная форма ордера в любой валюте. После проведения документов формируются проводки по дебету соответствующего субсчета 50 счета и кредиту счета, указанного в экранной форме документа. *Кассовые ордера* можно сохранять без проведения. Данные проведенных кассовых ордеров хранятся в кассовой книге, которая может быть распечатана из журнала *Касса.* На основании введенных в программу кассовых ордеров можно сформировать *кассовую книгу*. Открыть ее можно из журнала *Касса* (кнопка Кассовая книга), из раздела «*Банк и касса*» главного меню программы. Перед формированием кассовой книги следует указать:

1. Период выведения печатной формы кассовой книги либо в реквизите Период с... по..., либо через окно выбора периода.

2. Нажать на кнопку *ОК*, подтверждая период выведения данного отчета.

3. Щелчком выбрать вариант печатной формы листа кассовой книги.

4. Нажать на кнопку *Сформировать*.

Для учета использования наличных денежных средств подотчетными лицами может использоваться документ *Авансовый отчет*. Документ имеет печатную форму и формирует бухгалтерские проводки.

14

## **Задача**

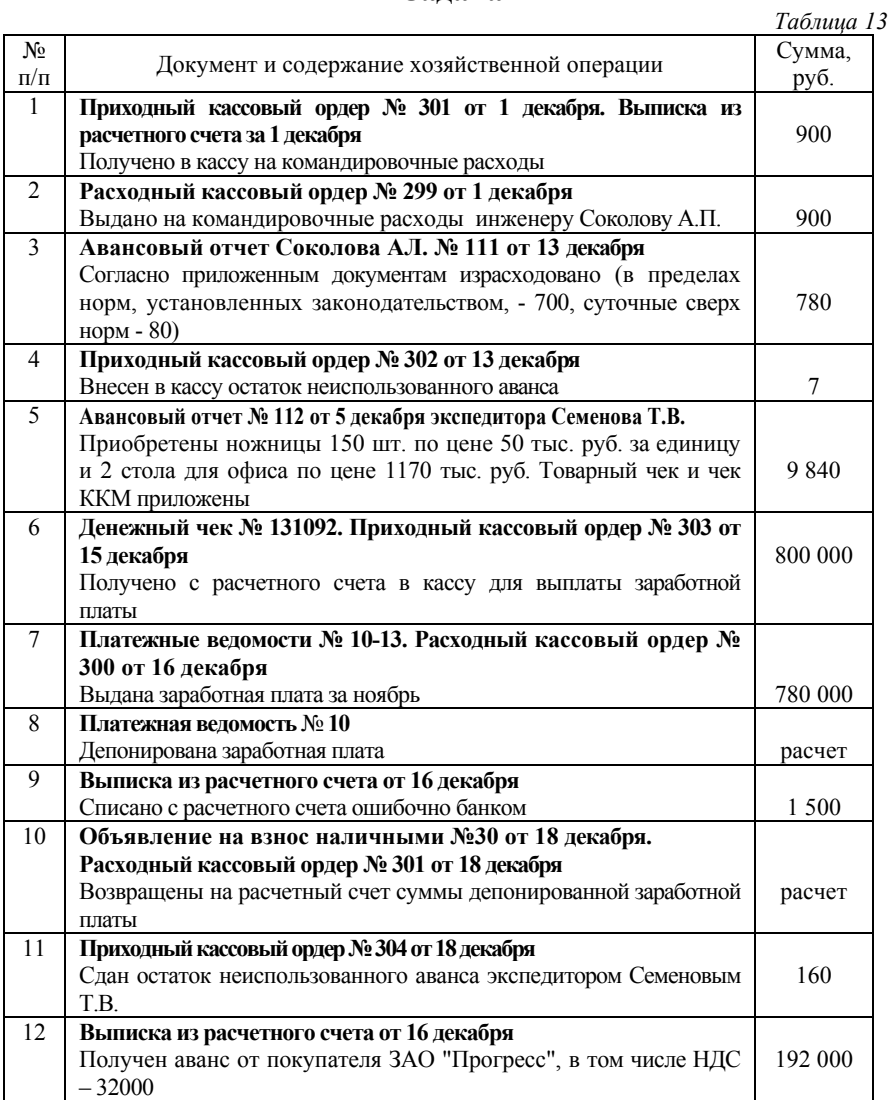

*Окончание таблицы 13* 

| No.             | Документ и содержание хозяйственной операции                  | Сумма,  |  |  |  |
|-----------------|---------------------------------------------------------------|---------|--|--|--|
| $\Pi/\Pi$       |                                                               | руб.    |  |  |  |
| 13              | Расчет бухгалтерии                                            |         |  |  |  |
|                 | Начислен НДС с суммы полученного аванса от покупателя         | расчет  |  |  |  |
| 14              | Выписка из расчетного счета от 18 декабря. Платежное          |         |  |  |  |
|                 | поручение № 18                                                |         |  |  |  |
|                 | Зачислена поступившая от мебельного магазина "Рондо" сумма    |         |  |  |  |
|                 | задолженности за отгруженную в ноябре продукцию               |         |  |  |  |
| 15              | Выписка из расчетного счета от 20 декабря                     |         |  |  |  |
|                 | Получен штраф за нарушение условий перевозки (в том числе НДС | 1 200   |  |  |  |
|                 | $-20%$                                                        |         |  |  |  |
| 16              | Реестр платежных поручений № 32 от 15 декабря                 |         |  |  |  |
|                 | Перечислено с расчетного счета:                               |         |  |  |  |
|                 | в фонд социального страхования                                | 14 400  |  |  |  |
|                 | профкому фабрики<br>$\blacksquare$                            | 8 0 0 0 |  |  |  |
|                 | в фонд обязательного медицинского страхования<br>E            | 28 800  |  |  |  |
|                 | взносов на травматизм<br>Ξ                                    | 8 0 0 0 |  |  |  |
|                 | в пенсионный фонд<br>Ξ                                        | 252 800 |  |  |  |
|                 | подоходный налог в бюджет                                     | 96 000  |  |  |  |
|                 | налог на добавленную стоимость<br>٠                           | 90 000  |  |  |  |
|                 | авансовые платежи налогов - всего, в том числе:               | 306 000 |  |  |  |
|                 | налог на добавленную стоимость<br>$\circ$                     | 200 000 |  |  |  |
|                 | автомобильных<br>пользователей<br>на<br>$\circ$<br>налог      |         |  |  |  |
|                 | дорог                                                         | 90 000  |  |  |  |
|                 | налог на прибыль<br>$\circ$                                   | 6 0 0 0 |  |  |  |
|                 | транспортный налог<br>$\circ$                                 | 804 000 |  |  |  |
|                 | Итого                                                         |         |  |  |  |
| $\overline{17}$ | Выписка из расчетного счета от 20 декабря. Платежные          |         |  |  |  |
|                 | поручения № 241-246                                           |         |  |  |  |
|                 | Перечислено с расчетного счета:                               |         |  |  |  |
|                 | штраф<br>за недопоставку продукции покупателю<br>$(He-$       | 1 500   |  |  |  |
|                 | своевременную поставку), в том числе НДС - 300                | 500     |  |  |  |
|                 | проценты банку за просроченный краткосрочный кредит<br>п      | 40 000  |  |  |  |
|                 | в погашение ранее полученного кредита банка<br>٠              | 50 000  |  |  |  |
|                 | УЗЛУ СВЯЗИ<br>٠                                               | 120 000 |  |  |  |
|                 | деревообрабатывающему комбинату № 1 (в том числе<br>п         | 212 000 |  |  |  |
|                 | НДС $-20000$                                                  |         |  |  |  |
|                 | Итого                                                         |         |  |  |  |
| 18              | Выписка из расчетного счета от 24 декабря                     |         |  |  |  |
|                 | Зачислена на расчетный счет ошибочно списанная сумма          | 1500    |  |  |  |

## **ЛАБОРАТОРНАЯ РАБОТА № 3. «УЧЕТ МАТЕРИАЛЬНЫХ ЦЕННОСТЕЙ»**

Поступление материалов в организацию оформляется документом *Поступление (акты, накладные).* Открыть документ можно из пункта подменю *Покупки* главного меню, а также из журналов, накапливающих данный вид документов. В шапке документа указывается номер документа поставщика, дата, поставщик, основание и склад, на который принимаются материалы. Реквизит *Поставщик* заполняется выбором поставщика материалов из справочника *Контрагенты*. В реквизите *Договор* следует указать реквизиты накладной и счета-фактуры поставщика, по которой получены материалы. Они вводятся из справочника *Договоры*. В реквизите *Склад* выбором из справочника *Места хранения* указывается склад, на который принимаются материалы. Для заполнения табличной части документа лучше воспользоваться кнопкой *Подбор*. При этом открывается справочник *Материалы,* в котором следует вы брать наименование материала и указать полученное количество материала. Для формирования печатной формы документа - *Приходный ордер* в форме документа - следует нажать кнопку *Печать*. После заполнения экранной формы нужно документ провести*.*

При сохранении и проведении документа автоматически сформируются проводки по дебету субсчета 10 счета, дебету субсчета 19.3 и кредиту субсчета 60.1 *Расчеты с поставщиками в рублях*. Конкретный субсчет счета 10 *Материалы* в проводках определяется автоматически по значению реквизита *Вид материала* в форме элемента справочника *Материалы*.

Для оформления дополнительных расходов на приобретение материалов и других средств (ОС, НМА) предназначен документ *Поступление доп. расходов*. Документ можно вводить либо на основании документа поступления материалов в режиме *Ввести на основании*, либо выбран пункт *Поступление доп. расходов* из пункта *Покупки* главного меню программы. В последнем случае в реквизит *Документ* поступления из списка документов выбирается документ по поступлению материалов.

Документ Дополнительные расходы на приобретение

наиболее удобно оформлять на основании документа поступления материалов в режиме *Ввести на основании*.

Для этого:

1. В *Журнале операций* щелкните на документе *Поступление материалов* для его выделения.

2. Нажмите на панели инструментов журнала инструмент *Ввести на основании*.

При проведении документа автоматически формируются проводки по дебету субсчета 10 счета и кредиту счета, указанного в графе *корреспондирующий счет* табличной части документа *Дополнительные расходы на приобретение*. Причем дополнительные расходы по приобретению ТМЦ распределяются пропорционально их стоимости, указанной в документе *Поступление материалов*.

Продажа материалов оформляется документом *Реализация (акты, накладные)*. Открыть документ можно из группы *Продажи* главного меню программы.

После заполнения формы документа можно создать печатную форму накладной. Для этого в форме документа имеется кнопка *Печать*. При нажатии на кнопку *ОК* документ сохраняется в журнале. Проведение документа можно произвести позже, когда материалы будут фактически отпущены со склада.

Для оформления операций, связанных с передачей материалов в производство, используется документ типовой конфигурации *Требование-накладная*. Его можно открыть, например, из пункта *Производство* главного меню.

При проведении документа будут сформированы проводки по кредиту субсчета счета 10 - Материалы в корреспонденции со счетом, указанным в документе. Причем субсчет 10 счета программой определяется автоматически по значению реквизита *Вид материала*, указанного для каждого материала в форме элемента справочника *Материалы*. Сумма каждой проводки определяется, исходя из средней себестоимости единицы материала на дату проведения операции и количества отпущенного материала.

Из формы справочника *Материалы* можно получать отчет *Оборотно-сальдовая ведомость* по счету 10. Для этого в форме справочника следует нажать на соответствующую кнопку *— Оборотно-сальдовая ведомость* по счету 10. Затем в форме настройки данного отчета следует нажать на кнопку *Сформировать*. Причем, если в справочнике выделена группа материалов, то итоги выводятся по этой группе в целом и по каждому материалу в отдельности по сальдо на начало периода, и сальдо на конец периода. Если же в справочнике указан определенный материал, то отчет формируется только по этому конкретному материалу. Отчет *Оборотно-сальдовая ведомость* по счету 10 может быть использован для получения более подробной информации о движении материалов за данный отчетный период. Для этого следует сделать двойной щелчок в печатной форме отчета на анализируемом субсчете.

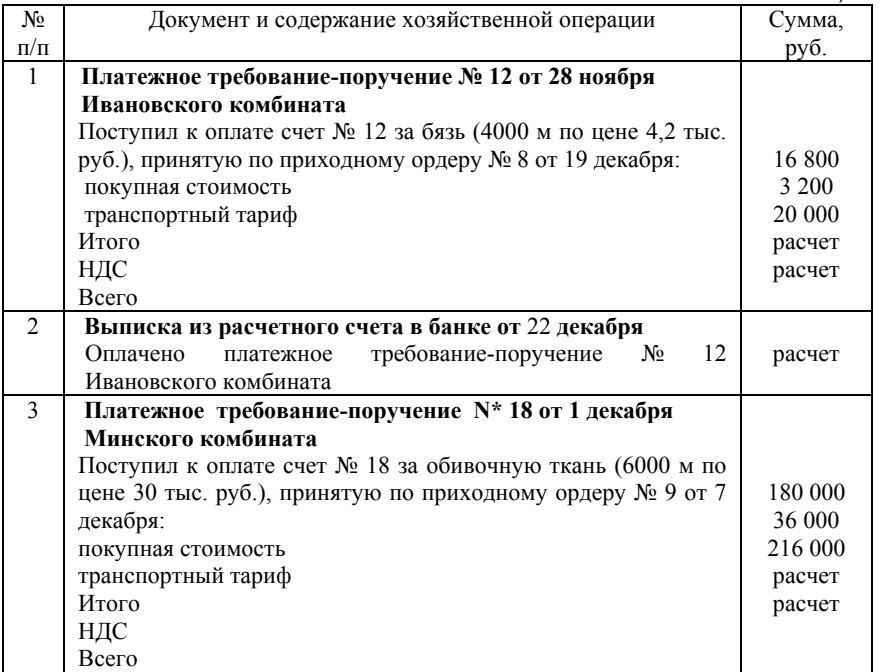

**Задача**

*Таблица 14* 

*Продолжение таблицы 14* 

| $N2$           | продолжение тидлицы п<br>Документ и содержание хозяйственной операции                                                                                                    | Сумма,                      |  |  |
|----------------|----------------------------------------------------------------------------------------------------|-----------------------------|--|--|
| $\Pi/\Pi$      |                                                                                                    | py <sub>6</sub> .           |  |  |
| 4              | требование-поручение<br>НПО<br>"Метал-<br>Платежное<br>лоизделия" № 10 от 5 декабря<br>Приобретены металлоизделия (3000 шт. по цене 2 тыс. руб. за<br>единицу), оприходованные по приходному ордеру № 10 от 5<br>декабря:<br>покупная стоимость<br>НДС | 6 0 0 0<br>расчет<br>расчет |  |  |
| $\overline{5}$ | Всего<br>Требования № 16-18 от 6 декабря:                                                                                                    |                             |  |  |
|                |                                                                                                    |                             |  |  |
|                | Отпущено со склада по покупным ценам:<br>швейному участку ножницы - 6 шт. по цене 50 тыс.<br>руб. за единицу (отнести на общепроизводственные<br>расходы)                                                                                              | 300                         |  |  |
|                | швейному участку разные материалы на хозяйст-                                                                                                    | 250<br>550                  |  |  |
|                | венные цели (125 шт. по цене 2 тыс. руб. за еди-                                                                                                    |                             |  |  |
|                | ницу)                                                                                                    |                             |  |  |
| 6              | Лимитная карта № 4 от 5 декабря:                                                                                                    |                             |  |  |
|                | Отпущены швейному участку материалы по покупным                                                                                                    |                             |  |  |
|                | ценам:<br>Бязь<br>Обивочная ткань                                                                                                    | 113 400                     |  |  |
|                | 2000 M<br>3 500 M<br>Диван-кровать                                                                                                    | 147 600                     |  |  |
|                | 4 500 м<br>3 000 м<br>Кресло                                                                                                    | 261 000                     |  |  |
| $\overline{7}$ | Лимитная карта № 5 от 9 декабря                                                                                                    |                             |  |  |
|                | Отпущены со склада сборочному участку металлоизделия                                                                                                    |                             |  |  |
|                | для сборки: диванов-кроватей (500 шт.)                                                                                                    | 1 000                       |  |  |
|                | кресел (1500 шт.)                                                                                                    |                             |  |  |
| 8              | Сигнальное требование № 3 от 10 декабря                                                                                                    | 3 000                       |  |  |
|                | Отпущена со склада швейному участку на исправление                                                                                                    |                             |  |  |
|                | брака (перекрой) обивочная ткань -200м                                                                                                    | 6 0 0 0                     |  |  |
| 9              | Лимитная карта № 6 от 10 декабря                                                                                                    |                             |  |  |
|                | Отпущен со склада транспортному цеху бензин (3500 л)                                                                                                    | 70 000                      |  |  |
| 10             | Требования № 19-20 от 15 декабря                                                                                                    |                             |  |  |
|                | Отпущена со склада на производственные нужды фабрики                                                                                                    |                             |  |  |
|                | спецодежда (стоимостью свыше 1/20 лимита стоимости за                                                                                                    | 4800                        |  |  |
|                | единицу) - 12 шт.                                                                                                    |                             |  |  |

*Окончание таблицы 14* 

| N <sub>2</sub> | Документ и содержание хозяйственной операции                                                                                                    | Сумма,                                                   |
|----------------|----------------------------------------------------------------------------------------------------|----------------------------------------------------------|
| $\pi/\pi$      |                                                                                                    | руб.                                                     |
| 11             | Ведомость расчета отклонений (приложение<br>$\bf{1)}$<br>И<br>ведомость списания отклонений (приложение 2)<br>Рассчитаны<br>фактической<br>списаны отклонения<br>$\mathbf{M}$<br>себестоимости от учетной стоимости на израсходованные<br>материалы:<br>на диваны-кровати (расход материалов по<br>участкам<br>объединить)<br>на кресла (расход материалов по участкам объединить)<br>на исправление брака<br>на общепроизводственные нужды<br>транспортным цехом<br>Итого | Расчет<br>Расчет<br>Расчет<br>Расчет<br>Расчет<br>расчет |
| 12             | Акт № 4 от 20 декабря                                                                                                    |                                                          |
|                | Списан в связи с износом хозяйственный инвентарь в<br>управлении фабрики - 1 шкаф и 1 стол офисные                                                                                                    | 3 0 0 0                                                  |

## **ЛАБОРАТОРНАЯ РАБОТА № 4. «УЧЕТ ОСНОВНЫХ СРЕДСТВ И НЕМАТЕРИАЛЬНЫХ АКТИВОВ»**

Для оформления хозяйственной операции по поступлению основного средства можно использовать документ *Поступление оборудования*. Ввод нового документа выполняется с помощью выбора пункта *ОС и НМА* главного меню программы, и из журнала, накапливающего данный вид документа.

В форме документа *Поступление ОС*:

При сохранении документа автоматически сформируются проводки:

1. По дебету субсчета 08.4 Приобретение отдельных объектов основных средств и кредиту субсчета 60.1 - Расчеты с поставщиками в рублях.

2. По дебету субсчета 19.1 Налог на добавленную стоимость при осуществлении капитальных вложений и кредиту субсчета 60.1 - Расчеты с поставщиками в рублях по соответствующим объектам аналитического учета.

Дополнительные расходы на приобретение основного средства оформляются документом *Поступление доп. расходов*.

Для зачисления на баланс организации основных средств

используется документ *Принятие к учету*. Ввод нового документа выполняется выбором соответствующего пункта из подменю *Поступление основных средств* меню *ОС и НМА* главного меню программы, из журнала, накапливающего данный вид документа.

При продаже основных средств, передаче их в виде вклада в уставный капитал или безвозмездной передаче в типовой конфигурации используется документ *Реализация (акты. накладные)* в пункте *Продажи* главного меню программы, при этом выбирается закладка *Оборудование*. Документ имеет печатную форму и при проведении автоматически формирует проводки.

Для отражения в бухгалтерском учете хозяйственной операции по списанию ОС и создания печатной формы соответствующего акта на списание в программе используется документ *Списание ОС*. Ввод нового документа выполняется выбором пункта *Списание ОС* из пункта *ОС и НМА* главного меню программы, из журнала, накапливающего данный вид документа.

При проведении документа *Списание ОС* автоматически формируются проводки, состав которых зависит от вида списываемого объекта. Проводки данного документа после проведения можно просмотреть, например, в *Журнале операций*, предварительно выделив данный документ в списке документов.

В случае, когда необходимо отразить в учете изменения, связанные с перемещением ОС в другое подразделение, или возникла необходимость изменить условия начисления амортизации, или счет отнесения затрат, то в этом случае можно использовать специально созданный для этих целей документ *Перемещение ОС*. Его можно открыть из пункта *ОС и НМА* главного меню программы. Документ не формирует проводок, но он изменяет значение периодических реквизитов Подразделение, Счет затрат, Производственное и Начислять амортизацию в карточке сведений об основном средстве.

## **Задача**

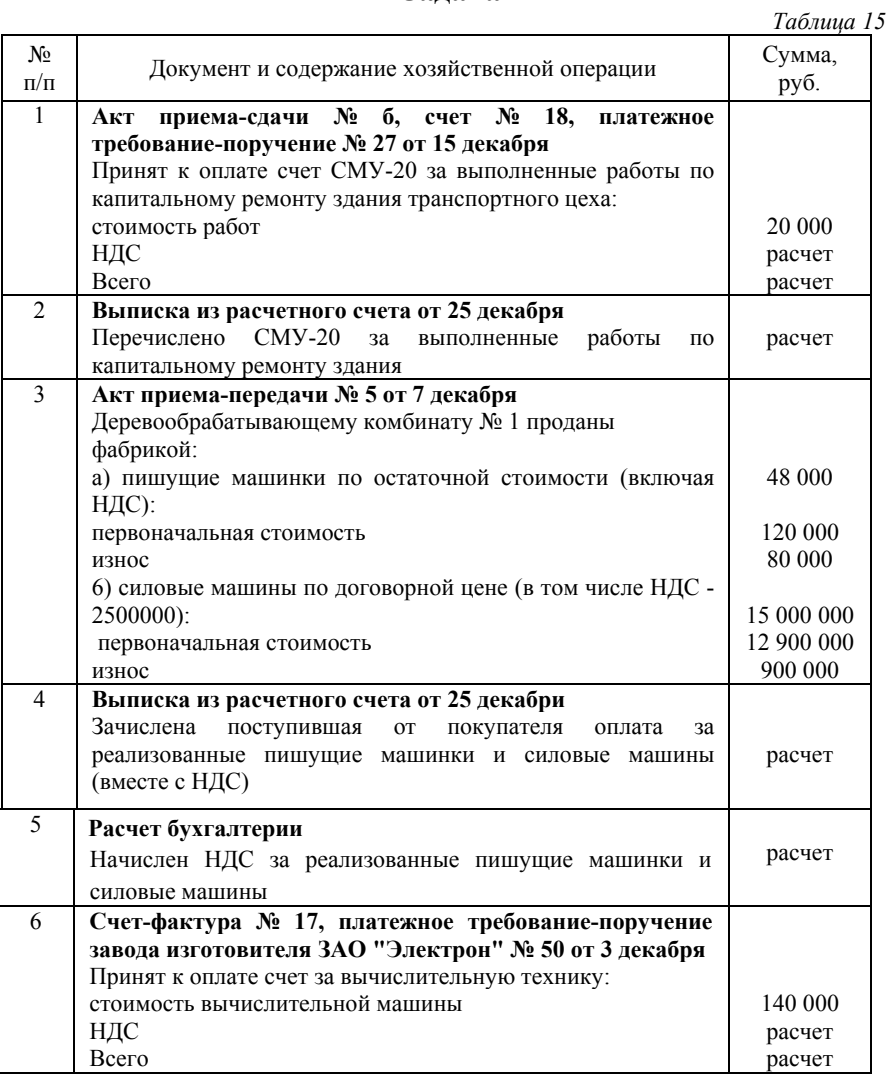

*Продолжение таблицы 15* 

| N <sub>2</sub> | Документ и содержание хозяйственной операции           | Сумма,    |
|----------------|--------------------------------------------------------|-----------|
| $\Pi/\Pi$      |                                                        | руб.      |
| $\tau$         | Выписка из расчетного счета от 26 декабря              |           |
|                | Оплачена приобретенная вычислительная машина (вместе с | расчет    |
|                | НДС)                                                   |           |
| 8              | Акт приема-передачи № 12 от 4 декабря                  |           |
|                | Оприходована вычислительная машина                     | расчет    |
| 9              | Акт приема-передачи № 13 от 10 декабря                 |           |
|                | Принят в аренду склад от ЗАО "Электрон" для хранения   | 100 000   |
|                | материалов (текущая аренда)                            |           |
| 10             | Расчет бухгалтерии                                     |           |
|                | Начислена арендная плата за 3 месяца вперед:           |           |
|                | сумма арендной платы                                   | 12 000    |
|                | НДС                                                    | расчет    |
|                | Всего                                                  | расчет    |
| 11             | Ведомость начисления амортизации за декабрь            |           |
|                | Начислен износ основных средств:                       |           |
|                | основного цеха                                         | 1 042 617 |
|                | транспортного цеха                                     | 109 334   |
|                | управления фабрики                                     | 173 934   |
|                | Итого                                                  | 1 325 885 |
| 12             | Платежное поручение № 30 от 26 декабря                 |           |
|                | Перечислена арендодателю ЗАО "Электрон"<br>арендная    |           |
|                | плата:                                                 | 12 000    |
|                | сумма арендной платы                                   | расчет    |
|                | НДС                                                    | расчет    |
|                | Всего                                                  |           |
| 13             | Расчет бухгалтерии                                     |           |
|                | Включена в затраты текущего месяца 1/3 квартальной     | Расчет    |
|                | суммы арендной платы                                   |           |
| 14             | Акт о ликвидации основных средств № 3 от 15 декабря    |           |
|                | Демонтирована швейная машина универсальная старого     |           |
|                | образца: первоначальная стоимость                      | 135 000   |
|                | износ                                                  | 100 000   |

*Окончание таблицы 15* 

| $N_2$     | Документ и содержание хозяйственной операции                        | Сумма,  |
|-----------|---------------------------------------------------------------------|---------|
| $\Pi/\Pi$ |                                                                     | руб.    |
| 15        | Накладная на внутреннее перемещение № 12 от 15                      |         |
|           | декабря                                                             | 200     |
|           | Оприходован металлолом от демонтажа швейной машины<br>универсальной |         |
| 16        | Расчет к акту о ликвидации основных средств № 3 от 15               |         |
|           | декабря                                                             |         |
|           | Определен и списан по назначению результат:                         | Расчет  |
|           | а) демонтажа швейной машины универсальной                           | расчет  |
|           | б) продажи силовых машин                                            |         |
| 17        | Ведомость начисления амортизации по нематериальным                  |         |
|           | активам за декабрь Начислена амортизация программного               | 2 0 0 0 |
|           | продукта                                                            |         |

## **ЛАБОРАТОРНАЯ РАБОТА № 5. «УЧЕТ РАСЧЕТОВ ПО ОПЛАТЕ ТРУДА»**

Выплата аванса в данной программе оформляется документом *Ведомости на выплату заработной платы* или *Выплата заработной платы расходными ордерами*. Документ можно открыть из пункта *Зарплата и кадры* главного меню программы, из журнала, накапливающего данный вид документа. Для выдачи аванса одному конкретному работнику используется документ *Выплата заработной платы расходными ордерами.* при выдаче аванса по предприятию формируются документы *Ведомости на выплату заработной платы* по каждому подразделению организации.

При проведении документа автоматически формируются бухгалтерские проводки по дебету субсчета 70.1 - Расчеты по оплате труда, и кредиту субсчета 50.1 - Касса в рублях.

Для автоматического начисления заработной платы предназначен документ *Начисление зарплаты*. Документ можно открыть из пункта *Зарплата и кадры* главного меню программы, из журнала, накапливающего данный вид документа. Документ имеет экранную форму, в которую информация вносится в несколько закладок-Начисления, Вычеты, Удержания, Страховые взносы.

Документ *Начисление зарплаты* автоматически формирует проводки по начислению заработной платы сотруднику, по

удержанию налогов и начислению страховых взносов. Проводки, создаваемые документом, можно просмотреть, например, в *Журнале операций*.

Для окончательной выплаты сотрудникам заработной платы используется документ *Ведомости на выплату заработной платы*. Как правило, окончательная выплата заработной платы осуществляется в следующем за начислением заработной платы месяце. Поэтому в поле *Дата* следует откорректировать дату. В реквизите *На выплату* в форме документа следует указать зарплату. В остальном оформление документа ничем не отличается от его формирования при выплате аванса. После оформления документа можно распечатать платежную ведомость, нажав на кнопку *Печать*, и *Провести*. При проведения документа автоматически формируются бухгалтерские проводки по дебету субсчета 70.1 - Расчеты по оплате труда, и кредиту субсчета 50.1 - Касса в рублях.

Расчетные листки, платежные и расчетные ведомости формируются из журнала *Заработная плата* (пункт меню Журналы главного меню). Кнопка *Расчетные листки* позволяет сформировать расчетные листки для выбранного курсором документа *Начисление зарплаты*, тогда как кнопка *Ведомость* служит для создания печатной формы *Расчетная ведомость*. Переведя курсор на документ *Выплата зарплаты* и, нажав на кнопку *Ведомость*, можно сформировать *Платежную ведомость*. Из этого же журнала можно проанализировать 70 счет, нажав на кнопку Анализ счета 70.1.

|                |                                                                     | Таблица 16 |
|----------------|---------------------------------------------------------------------|------------|
| N <sub>2</sub> | Документ и содержание хозяйственной операции                        | Сумма,     |
| $\Pi/\Pi$      |                                                                     | руб.       |
| $\mathbf{1}$   | Ведомость распределения заработной платы и других видов             |            |
|                | оплат                                                               |            |
|                | Начислены и распределены заработная плата, премии и пособия         |            |
|                | по временной нетрудоспособности:                                    |            |
|                | а) производственным рабочим швейного участка за выполнение          |            |
|                | работ по изготовлению:                                              |            |
|                | диванов-кроватей                                                    | 240 000    |
|                | кресел                                                              | 120 000    |
|                | по исправлению брака диванов-кроватей                               | 2800       |
|                | производственным рабочим<br>$\sigma$<br>сборочного<br>участка<br>за |            |
|                | изготовление:                                                       |            |
|                | диванов-кроватей                                                    | 200 000    |
|                | кресел                                                              | 100 000    |
|                | в) рабочим за техобслуживание и мелкий ремонт оборудования на       |            |
|                | участках основного цеха                                             | 80 000     |
|                | $\Gamma$ )<br>руководителям, специалистам, служащим,<br>младшему    |            |
|                | обслуживающему персоналу основного цеха                             | 90 000     |
|                | д) шоферам, служащим, младшему обслуживающему персоналу             |            |
|                | транспортного цеха                                                  | 150 000    |
|                | e)<br>руководителям,<br>специалистам,<br>младшему<br>служащим,      |            |
|                | обслуживающему персоналу управления фабрики                         | 70 000     |
|                | ж) рабочим, обслуживающим оборудование, за отпуск                   | 30 000     |
|                | з) специалистам управления фабрики за отпуск                        | 14 000     |
|                | и) начислены пособия по временной нетрудоспособности                |            |
|                | работникам за время болезни                                         | 14 000     |
|                | Итого                                                               | 1 110 800  |
|                | Справка: 1) отпускные начисляются без использования резерва; 2)     |            |
|                | среднесписочная численность работников фабрики 300 чел; 3) для      |            |
|                | компьютерного учета используются данные для начисления              |            |
|                | заработной платы (приложение 3)                                     |            |

**Задача**

*Окончание таблицы 16* 

| N₫              | $O_{NOM}$ ranne maoning 10<br>Документ и содержание хозяйственной операции |         |
|-----------------|----------------------------------------------------------------------------|---------|
|                 |                                                                            | Сумма,  |
| $\Pi$           |                                                                            | руб.    |
| Π               |                                                                            |         |
| $\overline{2}$  | отчислений<br>Ведомость распределения зарплаты,<br>на                      |         |
|                 | социальные нужды (приложение 4)                                            |         |
|                 | Произведены отчисления от начисленной заработной платы на                  |         |
|                 | социальное страхование, в пенсионный фонд, на обязательное                 | расчет  |
|                 | медицинское страхование, взносов на травматизм                             |         |
| 3               | Расчет бухгалтерии                                                         |         |
|                 | Удержано из начисленной заработной платы:                                  |         |
|                 | подоходный налог                                                           | 119 390 |
|                 | в возмещение потерь от брака                                               | 13 4 68 |
|                 | Итого                                                                      | 132 860 |
| 4               | Приказ директора фабрики № 15 от 15 декабря. Расчетная                     |         |
|                 | веломость                                                                  |         |
|                 | Начислено единовременное пособие Семенову Т.В. в связи с                   | 5 000   |
|                 | выходом на пенсию из фонда потребления                                     |         |
| 5               | Расчет бухгалтерии                                                         |         |
|                 | Удержан подоходный налог с единовременного пособия,                        |         |
|                 | начисленного Семенову Т.В.                                                 | расчет  |
| 6               | Расчет бухгалтерии                                                         |         |
|                 | Удержаны с сумм превышения суточных по командировке                        |         |
|                 | Соколова А.П.: подоходный налог                                            | расчет  |
| $7\phantom{.0}$ | Расчет бухгалтерии                                                         |         |
|                 | Произведены отчисления на<br>социальные нужды<br>CVMM<br>$\mathbf c$       | расчет  |
|                 | превышения суточных                                                        |         |

## **ЛАБОРАТОРНАЯ РАБОТА № 6. «УЧЕТ ЗАТРАТ НА ПРОИЗВОДСТВО»**

Для отражения в бухгалтерском учете услуг сторонней организации предназначен документ *Поступление (акты, накладные)*. Ввод нового документа выполняется выбором пункта *Покупки* главного меню программы, и из журнала, накапливающего данный вид документа. В документе следует в этом случае выбирать закладку *Услуги.*

1. После корректировки номера и даты документа щелкните на нужном переключателе: Счет 60 или Счет 76.

2. Если учет услуг, оказанных поставщиком, будет вестись в валюте, то щелкните на переключателе в валюте. Затем выберите валюту документа.

Проводки, сформированные данным документом, можно просмотреть, используя *Журнал операции*.

Книга покупок в данной программе формируется на основании информации документа *Запись книги покупок*. Причем в книгу покупок попадают лишь те документы, в которых в форме ввода указана дата оплаты оприходованных ТМЦ, работ и услуг.

Наиболее удобным режимом ввода документа *Запись книги покупок* является его оформление на основании документа *Счетфактура полученный* в режиме *Ввести на основании*. При использовании данного режима вся информация из документаоснования копируется в документ Запись книги покупок, что в результате экономит время на оформлении операции. Причем, чтобы ускорить оформление записи книги покупок, можно и документ *Счет-фактура полученный* вводить на основании документов по поступлению всех товарно-материальных ценностей (ТМЦ), работ или услуг. Таким образом, используя информацию одного документа по поступлению ТМЦ (работ, услуг), можно оформить два документа - *Счет-фактура полученный* и *Запись книги покупок*.

|                |                                                      | Таблица 17 |
|----------------|------------------------------------------------------|------------|
| N <sub>2</sub> | Документ и содержание хозяйственной операции         | Сумма,     |
| $\Pi/\Pi$      |                                                      | pуб.       |
|                | Расчет бухгалтерии                                   |            |
|                | Распределены и списаны<br>затраты транспортного цеха |            |
|                | (приложение 5). Объем оказанных услуг:               |            |
|                | основному цеху 15 тыс. т/км                          | Расчет     |
|                | управлению фабрики 5 тыс. Т/ЕМ                       | Расчет     |
|                | Всего - 20 тыс. $T/kM$                               | расчет     |

**Задача**

*Окончание таблицы 17* 

| N <sub>2</sub> | Документ и содержание хозяйственной операции                |                   | $O_{N}$ ranne massing $\mu$ | Сумма, |
|----------------|-------------------------------------------------------------|-------------------|-----------------------------|--------|
| $\Pi/\Pi$      |                                                             |                   |                             | руб.   |
| $\overline{2}$ | Расчет бухгалтерии                                          |                   |                             |        |
|                | Начислены налоги:                                           |                   |                             |        |
|                | транспортный налог (приложение 6)                           |                   |                             | Расчет |
|                | налог на пользователей автомобильных дорог (приложение 7)   |                   |                             | расчет |
| $\overline{3}$ | Расчет бухгалтерии                                          |                   |                             |        |
|                | Распределены и списаны по назначению общепро-               |                   |                             |        |
|                | изводственные расходы (приложение 8):                       |                   |                             |        |
|                | диваны-кровати                                              |                   |                             | Расчет |
|                | кресла                                                      |                   |                             | Расчет |
|                | исправление брака                                           |                   |                             | расчет |
|                | Итого                                                       |                   |                             | расчет |
| $\overline{4}$ | Расчет бухгалтерии                                          |                   |                             |        |
|                | Распределены<br>И<br>списаны                                | общехозяйственные | расходы                     |        |
|                | (приложение 9):                                             |                   |                             |        |
|                | диваны-кровати                                              |                   |                             | Расчет |
|                | кресла                                                      |                   |                             | Расчет |
|                | Итого                                                       |                   |                             | расчет |
| 5              | Ведомость учета затрат                                      |                   |                             |        |
|                | Списаны по<br>брака<br>назначению<br>затраты на исправление |                   |                             | расчет |
|                | диванов-кроватей                                            |                   |                             |        |
| 6              | Ведомость выпуска готовой продукции за декабрь. Расчет      |                   |                             |        |
|                | бухгалтерии                                                 |                   |                             |        |
|                | Выпущено из производства и принято на склад по фактической  |                   |                             |        |
|                | производственной себестоимости:                             |                   |                             |        |
|                | 1000 диванов-кроватей (приложение 10)                       |                   |                             |        |
|                | 3000 кресел (приложение 11)                                 |                   |                             |        |
|                | Итого                                                       |                   |                             | расчет |
|                | Примечание: остатки незавершенного производства на конец    |                   |                             |        |
|                | месяца:                                                     |                   |                             |        |
|                | Статьи затрат                                               | диван             | кресло                      |        |
|                | материалы                                                   | 27 000            | 9 0 0 0                     |        |
|                | Основная заработная плата                                   | 30 000            | 10 000                      |        |
|                | Отчисления на социальные нужды                              | 11 550            | 3850                        |        |
|                | Общепроизводственные расходы                                | 27 450            | 9 1 5 0                     |        |
|                | Общехозяйственные расходы                                   | 9 0 0 0           | 3 0 0 0                     |        |
|                | Итого                                                       | 105 000           | 35 000                      |        |
|                |                                                             |                   |                             |        |

## **ЛАБОРАТОРНАЯ РАБОТА № 7.**

## **«УЧЕТ ОТГРУЗКИ И РЕАЛИЗАЦИИ ПРОДУКЦИИ»**

Учет готовой продукции ведется в программе точно таким же образом, как и товаров. То есть данные о выпускаемой продукции вносятся в форму элемента справочника *Номенклатура,* где в поле Тип выбирается из перечня значение -*Продукция*. Принципы заполнения отпускных цен в данной форме такие же, как у товаров. Для оформления хозяйственных операций по отгрузке готовой продукции используются те же документы, что и для товаров. Единственным отличием в учете данной номенклатуры является оформление постановки ее на учет. Эта операция оформляется документом *Отчет производства за смену*. Новый документ можно открыть, например, из пункта *Производство*. При этом выбирается закладка *Продукция*.

Этот документ формирует бухгалтерские записи по дебету счета 43 и кредиту счета 20.

Отгрузка и реализация готовой продукции, работ или услуг оформляется документом *Реализация (акты, накладные)* из пункта *Продажи* главного меню программы с выбором соответствующе закладки: продукция, товары, услуги и т.д. Этот документ сформирует проводки по дебету счета 62 и кредиту счета 90-1 на сумму выручки, по дебету счета 90-3 и кредиту счета 68 на сумму НДС, по дебету счета 90-2 и кредиту счета 20 или 43 на сумму фактической производственной себестоимости выполненных работ, оказанных услуг или реализованной готовой продукции.

При проведении документа автоматически формируются проводки в зависимости от того, была ли получена предоплата от покупателя на оказываемые услуги, выполненные работы или отгруженную продукцию и какой вариант зачета полученного аванса установлен в документе.

### *Книга продаж*

Книга продаж в данной программе - отчет, который формируется на основании введенных ранее документов *Счет-Фактура выданный* и *Запись книги продаж*. Назначение данных документов различно. Документ *Счет-Фактура выданный* вводится для формирования *Счета-фактуры*, например, покупателям товарно-материальных ценностей, работ, услуг или в случае получения предоплаты. *Запись книги продаж* используется в случае необходимости корректировки суммы НДС (в этом случае суммы в документе указываются со знаком минус) или отражения частичной оплаты (в случае определения выручки от реализации по оплате).

Документ *Счет-Фактура* удобно вводить на основании ранее выписанных накладных на отгрузку ТМЦ, документов на оказание услуг и выполнение работ в режиме *Ввести на основании*.

Книга продаж может быть сформирована из журнала *Выданные счета-фактуры*. Для этого в форме журнала следует нажать на кнопку *Книга продаж*. Затем после настройки периода выведения отчета следует нажать кнопку *Сформировать*.

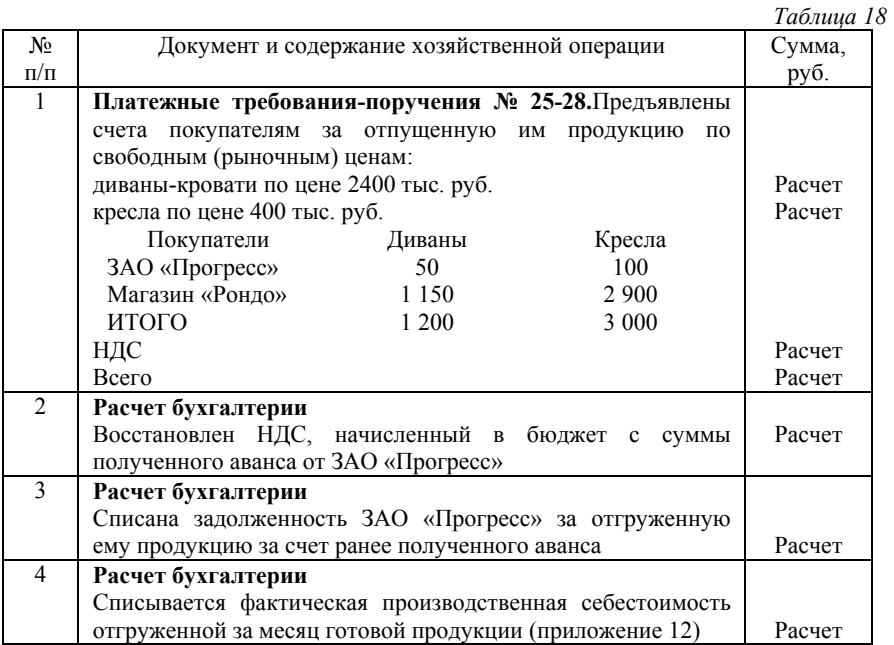

## **Задача**

*Окончание таблицы 18* 

| N <sub>2</sub> | Документ и содержание хозяйственной операции           | экон нинис тисэмийн 1 |  |  |  |
|----------------|--------------------------------------------------------|-----------------------|--|--|--|
|                |                                                        | Сумма,                |  |  |  |
| $\Pi/\Pi$      |                                                        | руб.                  |  |  |  |
| 5              | Расчет бухгалтерии                                     |                       |  |  |  |
|                | Начислена сумма НДС, подлежащая взносу в бюджет за     | Расчет                |  |  |  |
|                | реализованную продукцию за месяц                       |                       |  |  |  |
| 6              | Выписка с расчетного счета от 27 декабря               |                       |  |  |  |
|                | Уплачено за рекламу продукции:                         |                       |  |  |  |
|                | Стоимость услуги по рекламе                            | 25 000                |  |  |  |
|                | НДС                                                    | Расчет                |  |  |  |
|                | Всего                                                  | Расчет                |  |  |  |
| $\overline{7}$ | Расчет бухгалтерии                                     |                       |  |  |  |
|                | Начислен налог на рекламу (приложение 13)              | Расчет                |  |  |  |
| 8              | Выписка с расчетного счета и платежное поручение № 15  |                       |  |  |  |
|                | от 20 декабря                                          |                       |  |  |  |
|                | Перечислено:                                           |                       |  |  |  |
|                | За доставку готовой продукции со склада фабрики<br>a)  | 8 0 0 0               |  |  |  |
|                | до станции отправления:                                | Расчет                |  |  |  |
|                | стоимость услуги по доставке                           | Расчет                |  |  |  |
|                | НДС                                                    |                       |  |  |  |
|                | Всего                                                  |                       |  |  |  |
|                | ЗАО «Нева» (в том числе НДС – 200 000)<br>b)           | 600 000               |  |  |  |
|                | Деревообрабатывающему комбинату (в том числе<br>c)     |                       |  |  |  |
|                | НДС - 100 000) за материалы, поступившие в             |                       |  |  |  |
|                | ноябре                                                 |                       |  |  |  |
| 9              | Расчет бухгалтерии                                     |                       |  |  |  |
|                | Списываются коммерческие расходы полностью             | Расчет                |  |  |  |
| 10             | Выписка с расчетного счета за 20-31 декабря            |                       |  |  |  |
|                | Поступило на расчетный счет от мебельного магазина     |                       |  |  |  |
|                | «Рондо» согласно расчетным документам, предъявленным к | 800 000               |  |  |  |
|                | оплате в декабре за продукцию                          |                       |  |  |  |

## **ЛАБОРАТОРНАЯ РАБОТА № 8. «УЧЕТ ФИНАНСОВЫХ РЕЗУЛЬТАТОВ И ФОНДОВ»**

Заключительный раздел учета, в котором выявляются финансовые результаты хозяйственной деятельности предприятия.

|                               |                                               | Таблица 19 |
|-------------------------------|-----------------------------------------------|------------|
| $N_2$                         | Документ и содержание хозяйственной операции  | Сумма,     |
| $\Pi/\Pi$                     |                                               | руб.       |
|                               | Расчет бухгалтерии                            |            |
|                               | Выявляется результат от реализации продукции  | расчет     |
| $\mathfrak{D}_{\mathfrak{p}}$ | Расчет бухгалтерии                            |            |
|                               | Начислен налог на имущество (приложение 14)   | Расчет     |
| $\mathbf{3}$                  | Расчет бухгалтерии                            |            |
|                               | Начислен налог на прибыль (приложения (15-18) | Расчет     |
| $\overline{4}$                | Расчет бухгалтерии                            |            |
|                               | Отчислено от чистой прибыли:                  |            |
|                               | В фонд накопления (40%)                       | Расчет     |
|                               | В фонд потребления (60%)                      | Расчет     |
| 5                             | Реформация баланса                            | Расчет     |

**Задача**

## **БИБЛИОГРАФИЧЕСКИЙ СПИСОК:**

1*. Бабаев Ю.А.* Бухгалтерский учёт: учебник для бакалавров / Ю.А. Бабаев, А.М. Петров, Л.А. Мельникова; ред. Ю.А. Бабаев. – 5-е изд., перераб. и доп., М.: Проспект, 2016, 424 с.

2. *Каморджанова Н.А.* Бухгалтерский финансовый учет: Учебное пособие. Стандарт третьего поколения / Н.А. Каморджанова, И.В. Карташова, А.П. Шабля, СПб: Питер, 2015, 480 с.

3. *План* счетов бухгалтерского учета финансовохозяйственной деятельности организаций и Инструкция по его применению, утвержденные Приказом Минфина РФ от 31 октября 2000 г. N 94н (в ред. Приказов Минфина РФ от 07.05.2003 N 38н, от 18.09.2006 N 115н, от 08.11.2010 N 142н).

4. *Федеральный* закон от 06.12.2011 N 402-ФЗ «О бухгалтерском учете» (в ред. Федеральных законов от 28.06.2013 N 134-ФЗ, от 02.07.2013 N 185-ФЗ, от 23.07.2013 N 251-ФЗ, от 02.11.2013 N 292-ФЗ, от 21.12.2013 N 357-ФЗ, от 28.12.2013 N 425- ФЗ, от 04.11.2014 N 344-ФЗ).

5. *Харитонов С.А.* Бухгалтерский и налоговый учет в "1С: Бухгалтерии 8" (редакция 3.0): Практическое пособие, М.: «МИФ», 2013, 735 с.

## **СОДЕРЖАНИЕ**

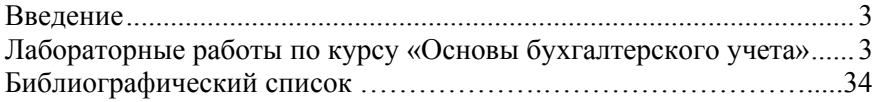

## **ОСНОВЫ БУХГАЛТЕРСКОГО УЧЕТА**

*Методические указания к лабораторным работам для студентов бакалавриата направления 15.03.04* 

Сост. *Н.В. Столбовская*

Печатается с оригинал-макета, подготовленного кафедрой экономики, учета и финансов

Ответственный за выпуск *Н.В. Столбовская*

Лицензия ИД № 06517 от 09.01.2002

Подписано к печати 26.01.2021. Формат  $60 \times 84/16$ . Усл. печ. л. 2,1. Усл.кр.-отт. 2,1. Уч.-изд.л. 1,7. Тираж 75 экз. Заказ 45.

Санкт-Петербургский горный университет РИЦ Санкт-Петербургского горного университета Адрес университета и РИЦ: 199106 Санкт-Петербург, 21-я линия, 2